# **Unix CHEAT SHEET**

## Getting Help

man command - view the manual for command

#### Files and directories

**pwd** - print working directory ls - view files in working directory **ls -l** - view files in a list **ls -la** - list all files in a list, including hidden files cd dir - change directory to dir **cd** or **cd** ~ - change to home directory cd / - change to root directory cd .. - go one directory up **cd** - - go to the previous directory rm file - remove file rm -r dir -remove directory dir rm -rf dir -forcefully remove directory dir rmdir dir - remove empty directory dir mkdir dir - make directory dir ln -s file link - create a link to file cp file1 file2 - copy file1 to file2 cp -r dir1 dir2 - copies all of dir1 into dir2 mv file1 file2 - rename or move file1 to file2 cat file - output contents of file to the terminal less file - view file (press 'q' to exit) head file - output the first 10 lines of file tail file - output the last 10 lines of file tail -f file - watch file grow, starting with the last 10 lines

#### Remote Connections/File Transfers

ssh user@hostname - login to hostname as user
ssh -p W user@hostname login to hostname as user on port W
scp file user@hostname:/place/for/file - transfer file to
hostname as user, store in /place/for/file
scp user@hostname:/some/file file - transfer /some/file
from hostname as user and store it as file on local machine

# Searching

grep 'STRING' file - searches for 'STRING' in file
grep -r 'STRING' dir - search in files recursivley for
'STRING' in dir
command | grep 'STRING' - filter for 'STRING' in the
output of command
find dir -name 'myfile' - search in dir for 'myfile'

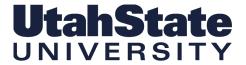

## Archives and Extracting

tar zxvf file.tar.gz - extract file.tar.gz
tar jxvf file.tar.bz2 - extract file.tar.bz2
tar cf file.tar file1 file2 file3 - create file.tar
that contains file1 file2 and file3
tar czf file.tar.gz folder - create file.tar.gz with
the contents in folder
zip -r myzip.zip folder - create myzip.zip with the
contents in folder
unzip myzip.zip - unzips the file myzip.zip

### File permissions

### chmod options file

| <b>Options</b> | Definition        |
|----------------|-------------------|
| u              | owner             |
| g              | group             |
| 0              | other             |
| Х              | execute           |
| W              | write             |
| r              | read              |
| +              | add permission    |
| -              | remove permission |
| =              | set permsission   |

chmod g+x file - add group execute bit
chmod u-x file - remove user execute bit
chmod o+wx file - add other write and execute bit
chmod ugo+rwx file - add read, write and execute for everyone

## **Command Expressions**

```
./ - current directory
./app - runs app in your current directory
; - run several commands sequentially
mkdir test; cd test
&& - run command only if the previous command succeeds
./configure && make --prefix=/home/user && make install
| | - run command only if the previous one fails
ping www.google.com || echo "Google is down!"
| - pipe, send output of one command to another command
ls | sort
> file - write stdout to file
>> file - append stdout to file
< file - read file into stdin
& - run command in background
xterm & - opens a new xterm in background
`command` - runs command, output can be used in other commands
export HOME=`pwd`
* - wildcard: match zero or more characters
find . -name 'file.*'
? - wildcard: match single character
find . -name 'file??.txt'
```

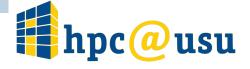